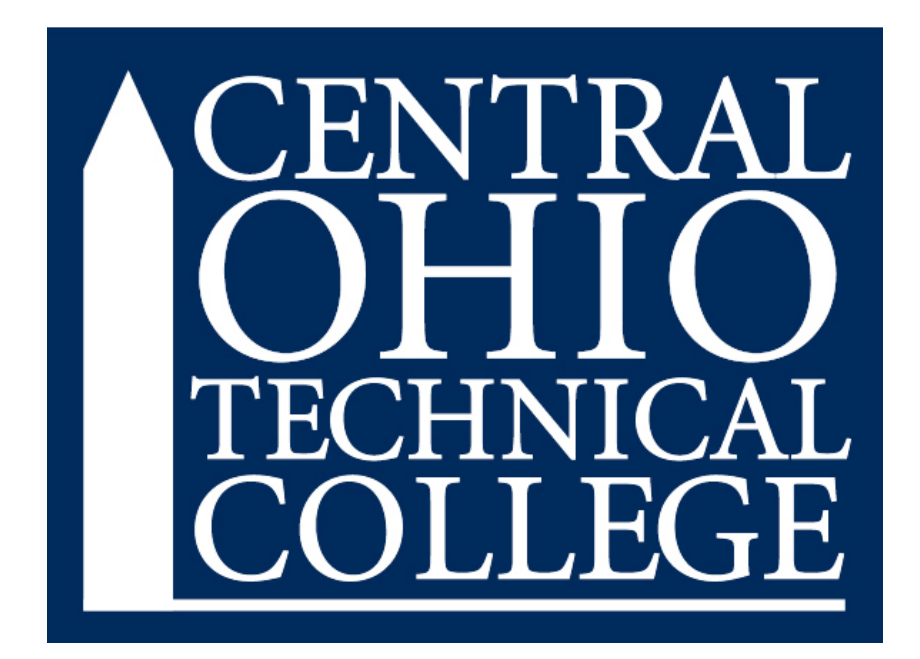

# **REQUISITION APPROVALS**

# **INSTRUCTIONS FOR SELF-SERVICES**

Created December 2021

# **ACCESSING THE REQUISITION APPROVAL SCREEN**

- 1. Sign into<https://experience.elluciancloud.com/cotc/>
- 2. Locate the Purchasing, Receiving and Travel Card and click on Self Service.

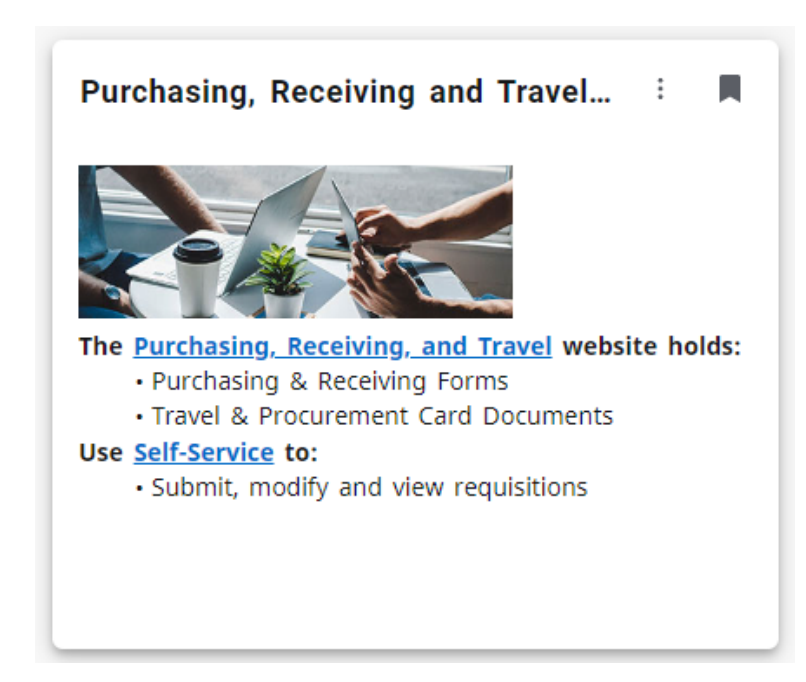

1. When the Financial Management page opens, select **Approve Requisitions.**

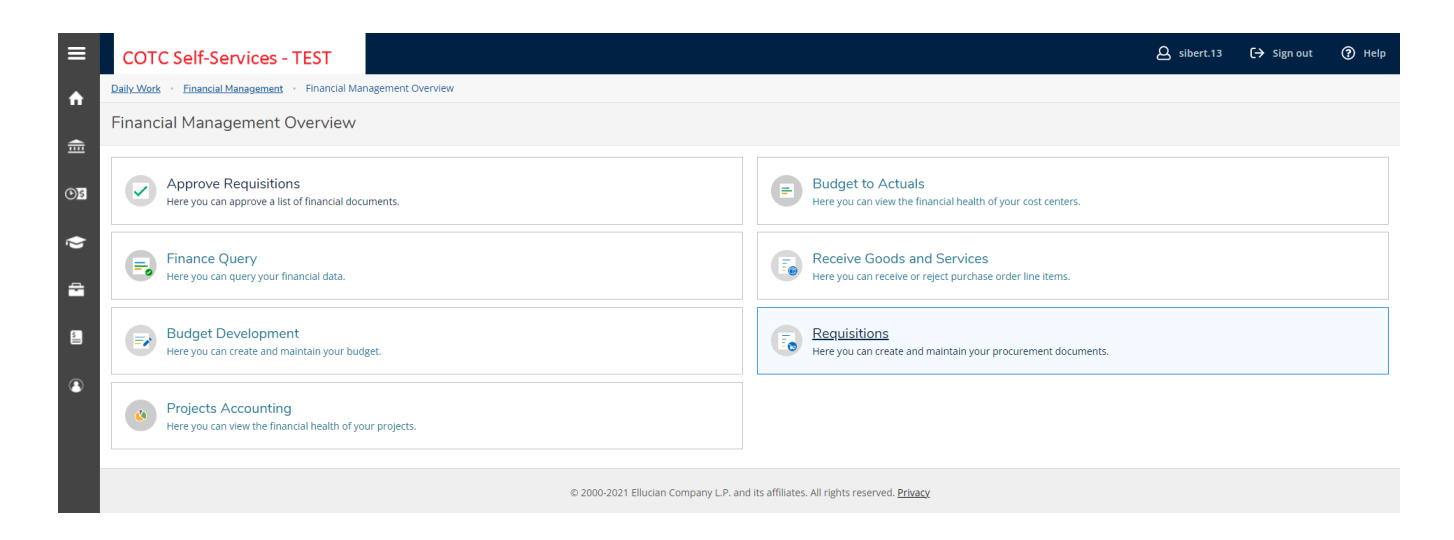

**ENTERING A REQUISITION**

# 1. Click the **Approve** tab

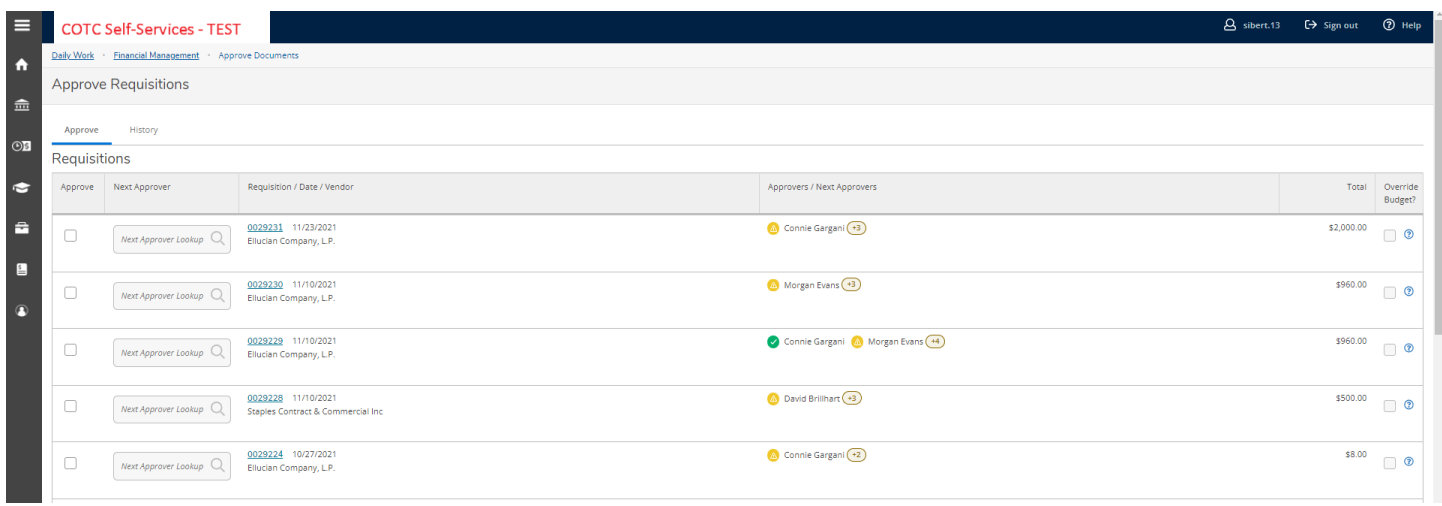

### Note about this page:

Under the **History** tab, you are provided with a list of requisitions that you have previously approved. Clicking on the **Filter** bubble will allow you to filter your previously entered transactions by Document Type, Vendor, Amount, Date Range or Status.

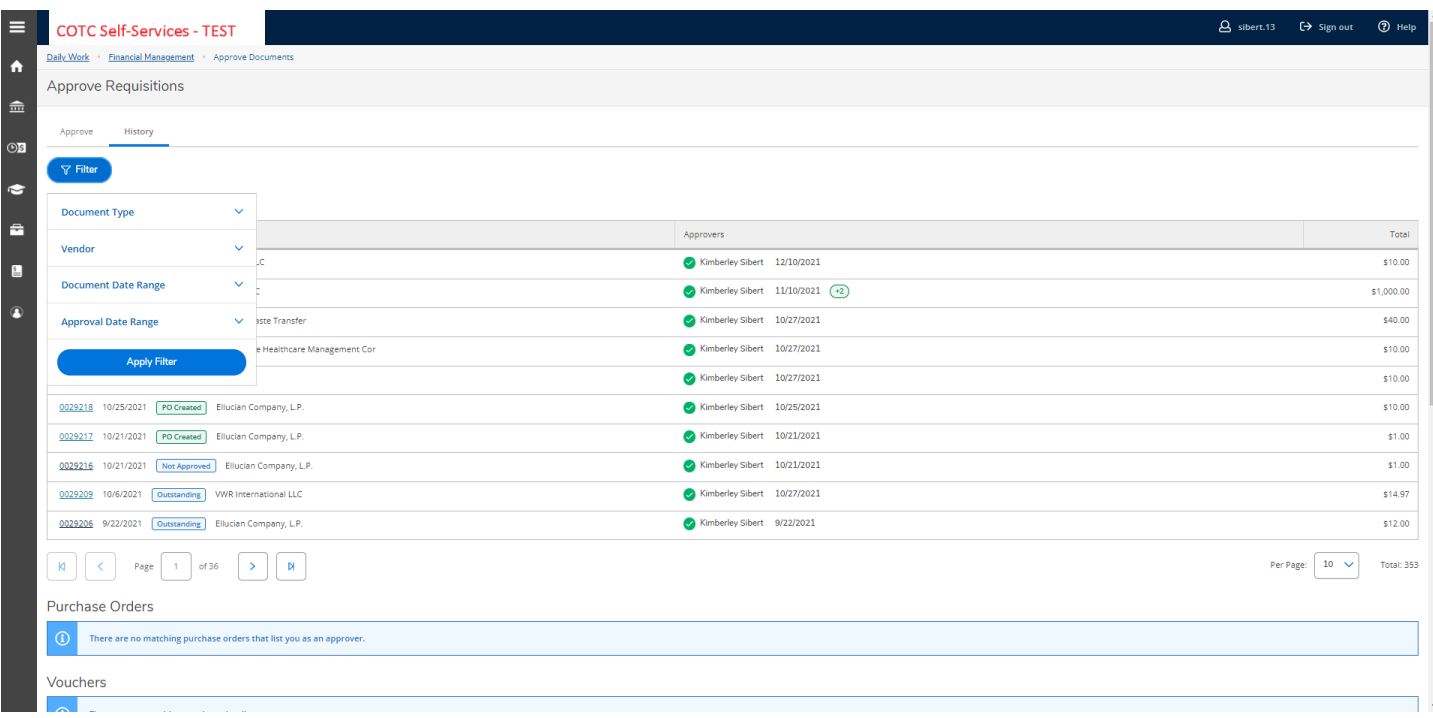

2. Click on the requisition number that you wish to review and approve.

3. A side panel will open, allowing you to view, the requisition with tabs for Overview, Approvers, Line Items and Additional Details.

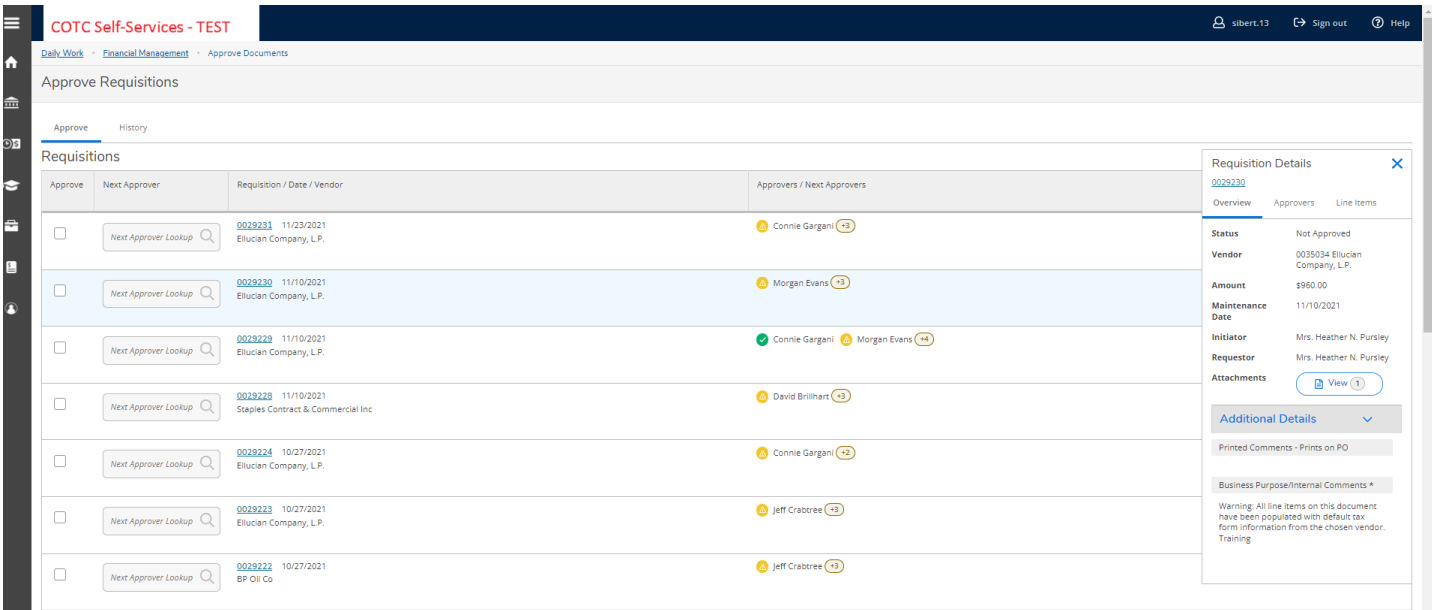

4. You can click on the requisition number within that panel if you would prefer for a full screen view of the requisition which opens in a separate tab.

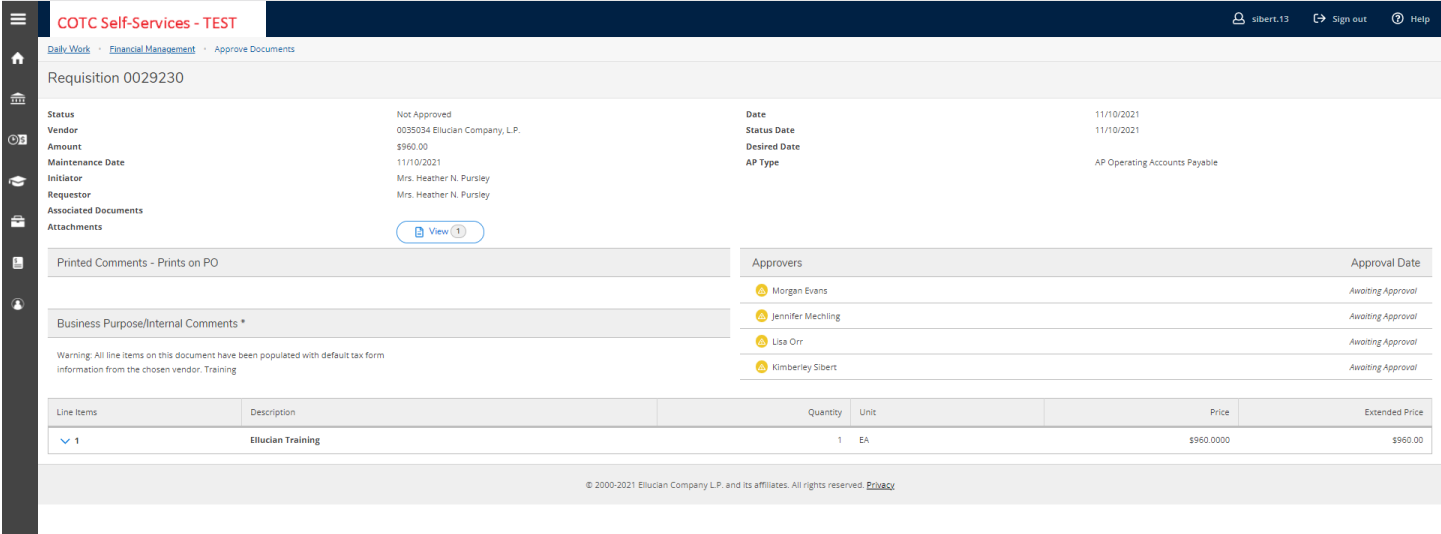

5. If, after reviewing all the details of the transaction click the checkbox next to the requisition you reviewed.

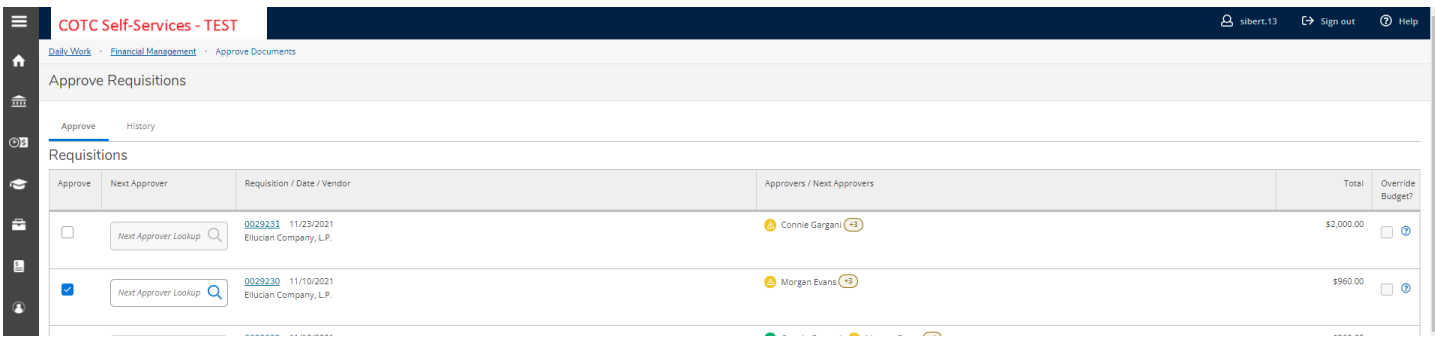

6. Finally, click Submit on the bottom right side of the page.

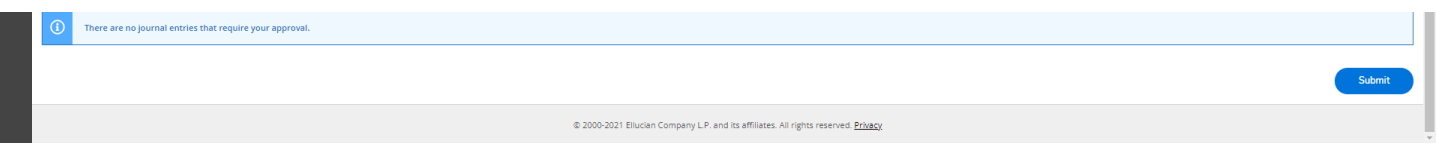

# **Locating Purchasing Related Forms**

1. At the top left of the page [\(https://experience.elluciancloud.com/cotc/\)](https://experience.elluciancloud.com/cotc/) click the three lines.

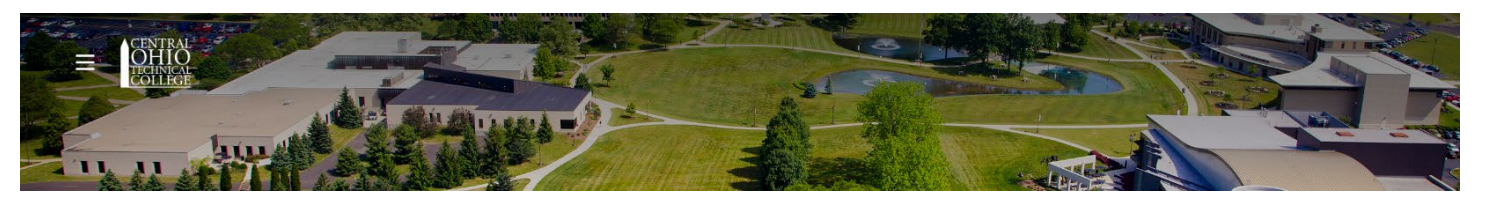

2. Click Employee Form Repository near the bottom.

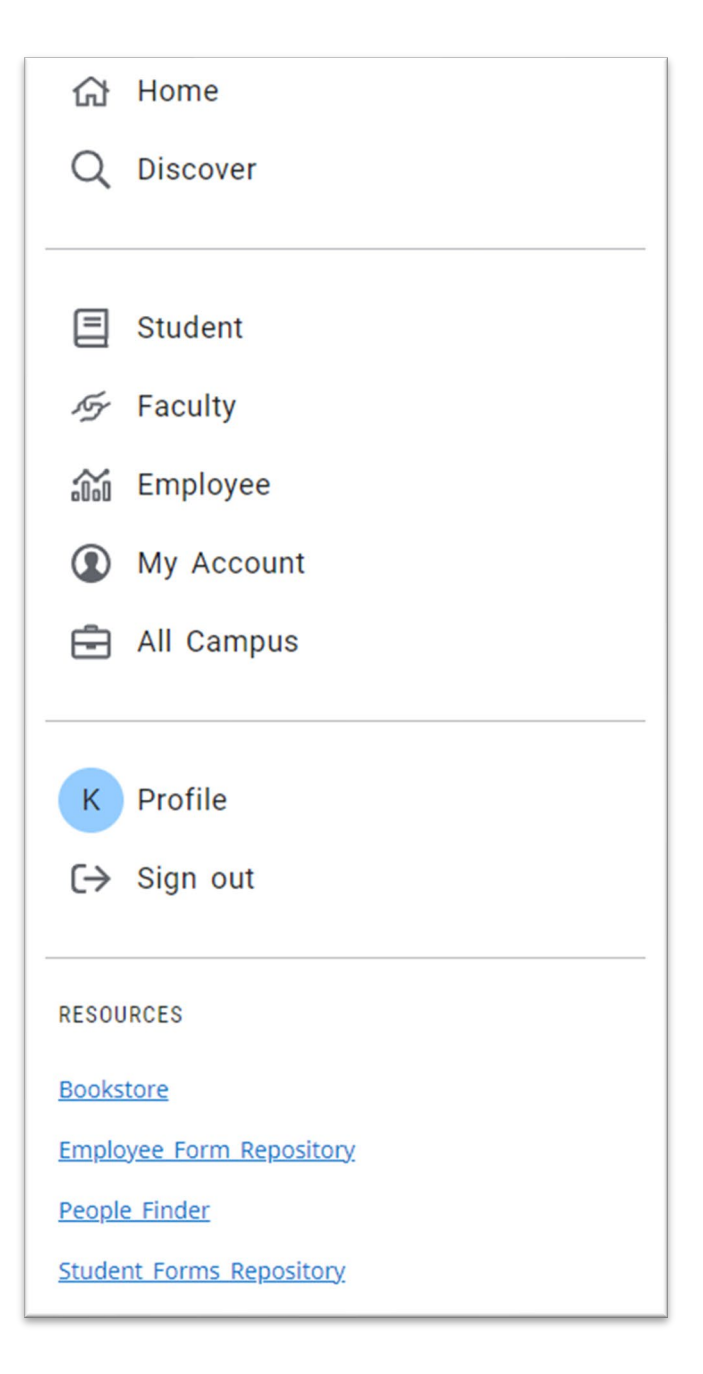

## 3. Scroll down to the Purchasing areas.

#### **Purchasing**

**Bid Request Form Bid Waiver Form** Purchase Order Terms and Conditions **COTC Tax Exempt Form** Requestion Form (optional backup to web reg) Substitute W9 Form - COTC

#### **Purchasing - Pcard**

Allocating or Editing a Transaction- Bank of America Pcards COTC PCard Reconciliation Form Procurement Card Tracking Log Creating an Expense Report - Bank of America Pcards **Pcard Policy** 

# **Purchasing - Travel**

Travel Request/Reimbursement Form (Overnight) Travel Reimbursement Form (Local Only) Newark Campus Mileage Reimbursement Request Form **Travel Policy**